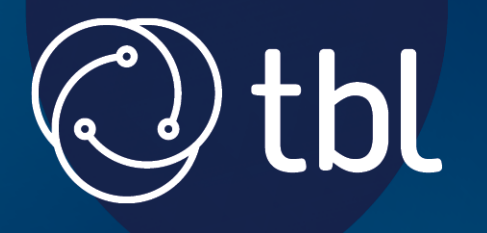

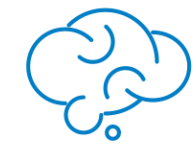

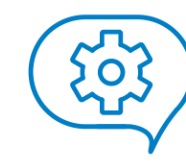

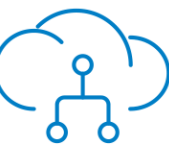

knowledge

service

technology

# PROPCO® - Rightmove RTDF Integration User Guide

Version 1.2 21 June 2016

© Technology Blueprint Limited 2016 The Atrium | 21/23 Clemens Street | Leamington Spa | CV31 2DW

technologyblueprint.co.uk

# Datafeed Integration

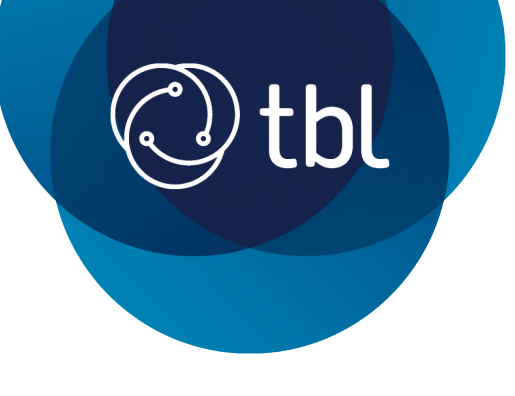

### Version History

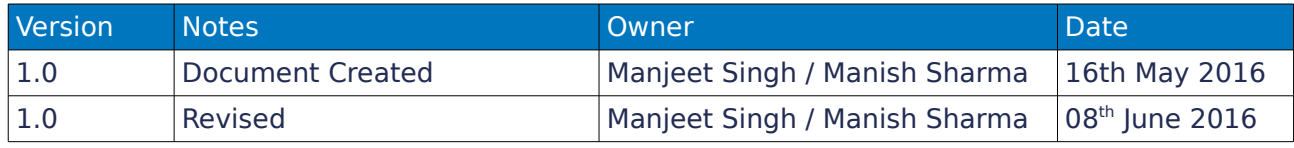

# Datafeed Integration

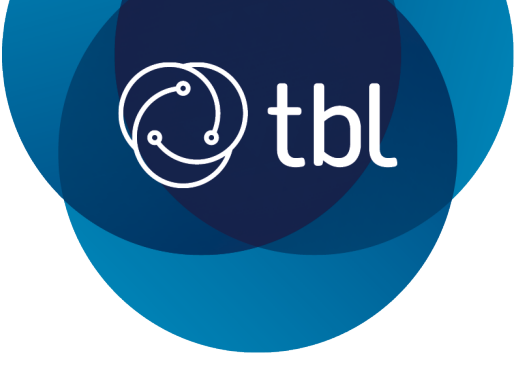

### EXECUTIVE SUMMARY

This document describes the way PROPCO will upload properties onto Rightmove from Release V2 R16 onwards using the Rightmove Real-Time Datafeed API.

The Real Time data feed will be rolled out between Monday 20<sup>th</sup> June and 4<sup>th</sup> July. We will inform you once the switch to real time feed has been made for your system.

### AREAS COVERED BY THIS GUIDE

- Requirements for Setting up a Real-Time Data Feed (RTDF)
- Changes to Upload Mechanism (Service Call)
- Mandatory Fields
- Configuration of Property Status to Add and Remove a record from Rightmove.
- Testing Rightmove RTDF (prior to Go Live)
- Appendix I List of default field(s) sent to Rightmove

### REQUIREMENTS FOR SETTING UP RIGHTMOVE REAL-TIME FEED (RTDF)

Earlier, web uploads to Rightmove were sent via a daily feed which send properties in the form of a BLM file. This results in a delay in reflecting property data onto Rightmove.

Going forward, the BLM feed will be replaced by Real Time Datafeed (RTDF) which means any property added or updated on PROPCO will reflect on Rightmove instantly.

If you are already uploading to Rightmove from PROPCO at the moment then you will automatically switch to RTDF w.e.f 2.98/R16 release date.

If you are a new customer, then you need to first set up an account with Rightmove and obtain the relevant BRANCH\_ID(s) for each of your branches. The BRANCH\_ID(s) should be given to PROPCO Support Team so they can perform the necessary back end configuration.

NB: Rightmove RTDF is enabled by setting the option ENABLE\_RIGHTMOVE\_REALTIME to 1.0 from Tools > Options and some additional configuration that Support desk has to perform. This option will be enabled by default and must not be disabled without contacting the Support desk.

### CHANGES TO UPLOAD MECHANISM ("SERVICE CALLS")

Earlier, datafeed was uploaded to Rightmove in a batch at a predefined interval which is typically once every 24 hrs. The trigger for sending data to Rightmove was based on the property status (e.g. Available) and the completion of mandatory fields within the property record.

Going forward, the data will uploaded on changes made on per property basis. As soon as one of the prescribed

# Datafeed Integration

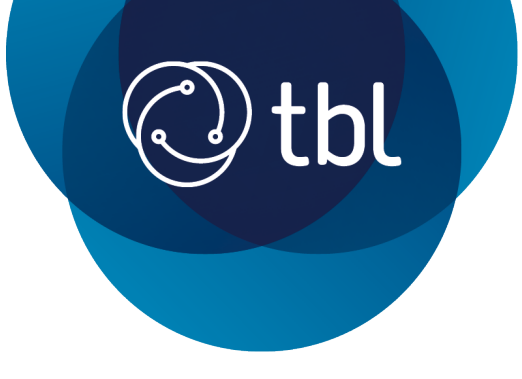

fields are updated on the property record, the System will trigger a "Service Call" to Rightmove using the RTDF API.

In addition to the real-time Service Calls, there will be a scheduled service which will push all of the changes at regular intervals. This is to deal with exceptions or any changes to the property records that may not be picked up in the real-time feed.

Examples of the "exceptions" are:

- Any changes made to the property record via Workflows
- Changes made to the global System Option which is used by some customers for displaying the "Fees" on Rightmove.

The scheduled service will ensure all of the relevant data gets pushed to Rightmove.

#### MANDATORY FIFLDS

There are no additional mandatory fields required by RTDF, these are listed below for ease of reference

- Property Address 1
- Property Address 5 (Town)
- Postcode
- Small Description
- Full Published Description
- Property Status
- Bedrooms
- Rent Amount
- Published Address
- Property Type, I.e Flat, Cottage, etc..

There are couple of fields that are no longer mandatory fields for uploading a property to Rightmove:

- Furnishing Type
- Rent Frequency

Where these fields are not populated, Rightmove will show default value (Not Specified) next to these fields. For a complete list of fields supported by RTDF, please see Appendix – I at the end of this guide.

### Datafeed Integration

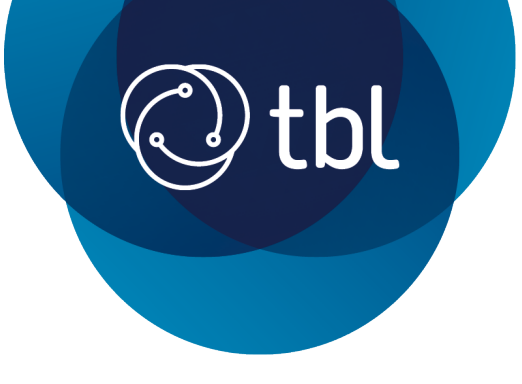

### CONFIGURATION OF PROPERTY STATUS – TO SHOW or REMOVE A RECORD(s) FROM RIGHTMOVE

The property statuses in PROPCO are broadly divided into two sets for the purposes of RTDF. One set which results in the property being uploaded onto Rightmove (internally referred to as Set A) and the second set which results in a property being removed.

Set A – Available Now, Available in Future, Reserved / Let Agreed

Set B – All other statuses. E.g. Occupied, Offline

This is largely the same as it was earlier with the only difference being that any new Status Type(s) added to the System will not automatically result in the property being shown / removed on Rightmove. Please notify PROPCO Support desk which "Set" the status falls under so we can configure the feed accordingly.

### Testing Rightmove RTDF (prior to Go Live)

You need the following details to test the Real-Time datafeed before the release is made Live:

#### <http://www.adftest.rightmove.com/forrent/><<br/>shanchid>>

UN: rightmove PW: rightpass

Please replace the <<br/>branchid>> with the actual branch id for your branch to view the property listings.

# Datafeed Integration

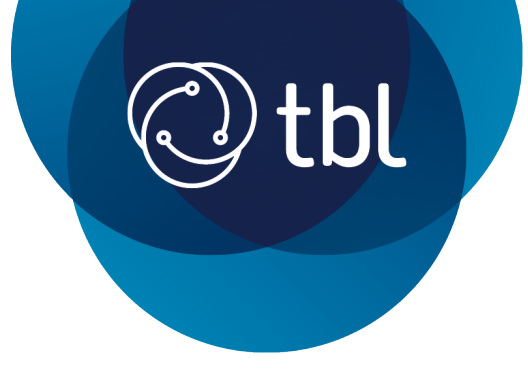

### APPENDIX – I

Following is a list of all the fields within PROPCO included in RTDF by default:

- Property Ref
- Office
- Property Status
- Property Address 1
- Property Address 5 (Town)
- Postcode
- Bullet1
- Bullet2 Bullet3
- Bullet4 Bullet5
- Bullet6 Bullet7
- Bullet8 Bullet9
- Bullet10
- Small Description
- Full Published Description
- Bedrooms

• Rent (Normally picked from the Adv. Rent field under Property Details tab OR the Default Rates > Rent field from the Rent tab)

- Published Address
- Property Deposit
- Property Type, I.e Flat, Cottage, etc..
- Administration Fee (Either from Notes tab or OPTIONS)
- 'Available From' Date
- Rent Frequency i.e PCM, PW
- Any change in Images section